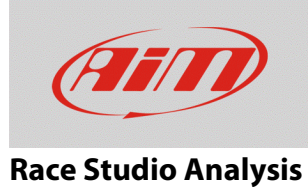

## Recorded measures maximum and minimum value

## **Question:**

How can I find out each session recorded measure minimum and maximum value?

## **Answer:**

Once the session is recorded, download it on your PC and open it with RSA. Top left of the measures graphic a table showing the enabled channels appear (red box below). It

shows minimum  $\nabla$ , maximum  $\blacktriangle$  and average  $\triangleright$  values of each measure.

Maximum and minimum values are also highlighted in each curve with the same symbols.

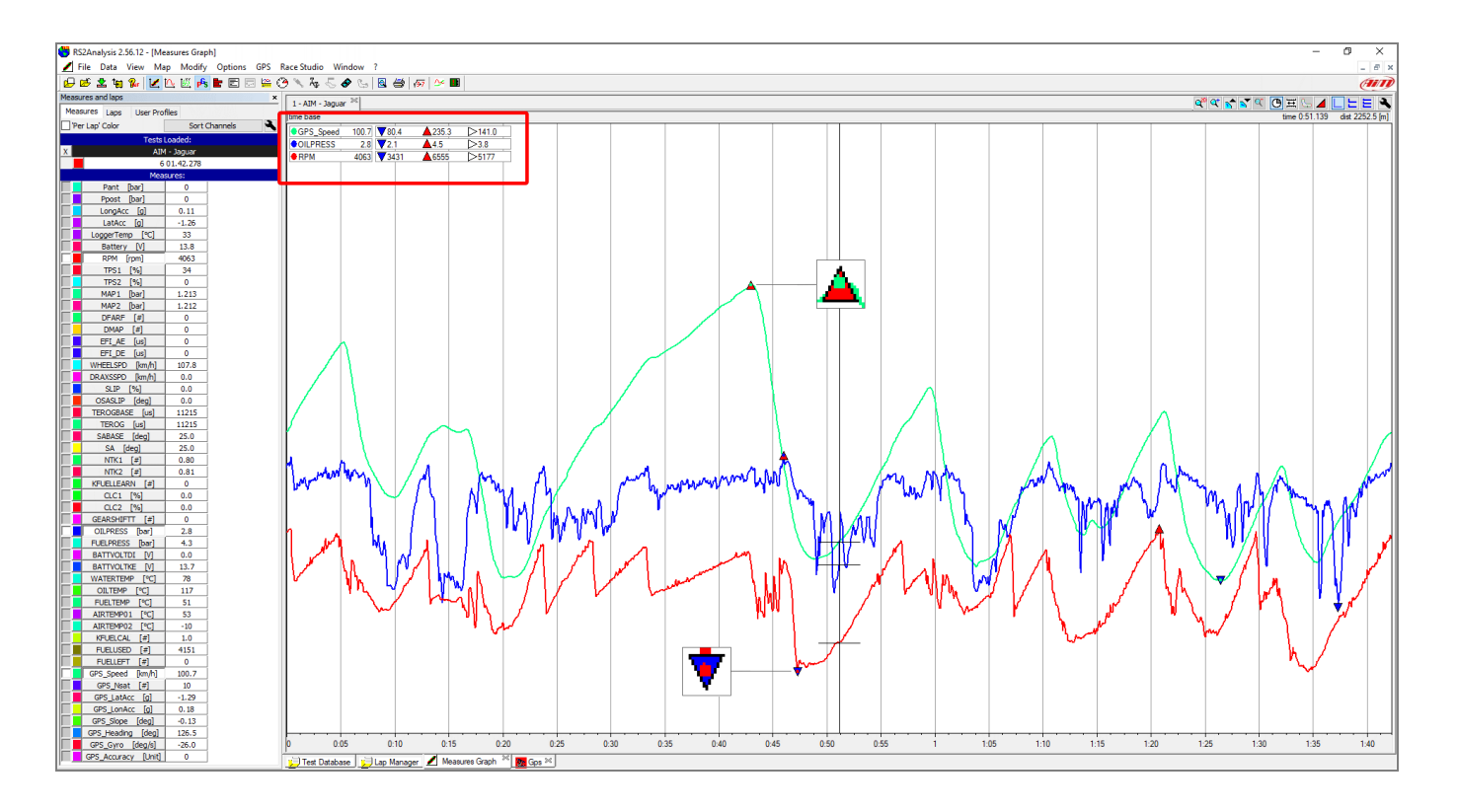

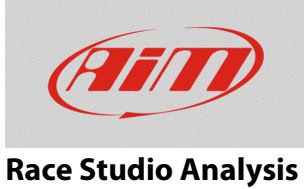

Another useful function is "Channels Report". Click on the top bar, a table appears that shows the total laps number with the related times and covered distances.

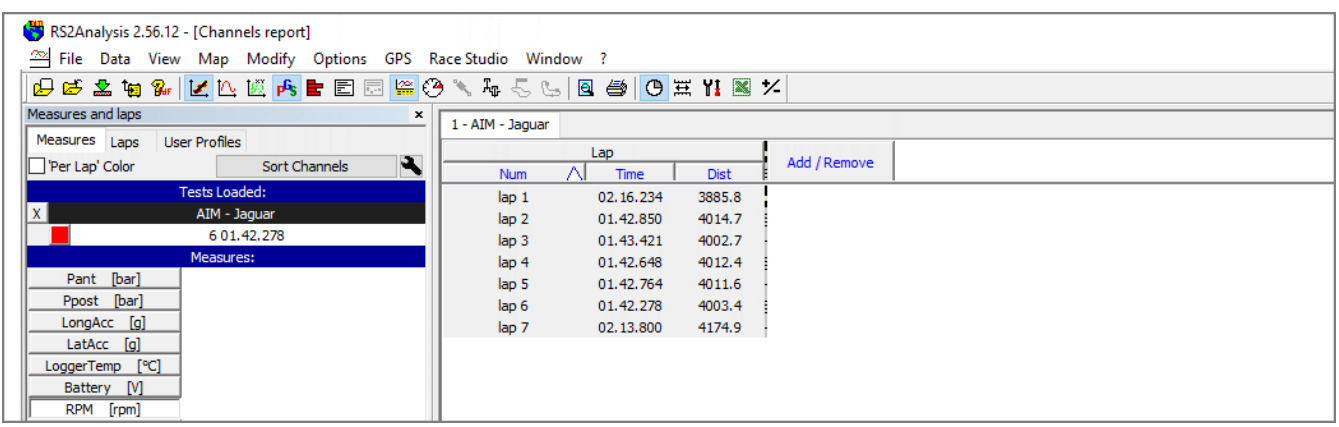

Clicking "Add/Remove" button the related panel shows up. Here you can select the channels you want to see the report of among those available; use the central buttons (left image below) to manage them.

- select the channel in "Available Reports Objects" box and then press "-->" to insert it in "Shown Reports Objects" box;
- click "==>" to insert all the channels whose report is available in "Shown Reports Objects" box
- select a channel in "Shown Reports Objects" box and click "<--" to remove its report
- click on "<==" to remove all the reports from "Shown reports objects" box.

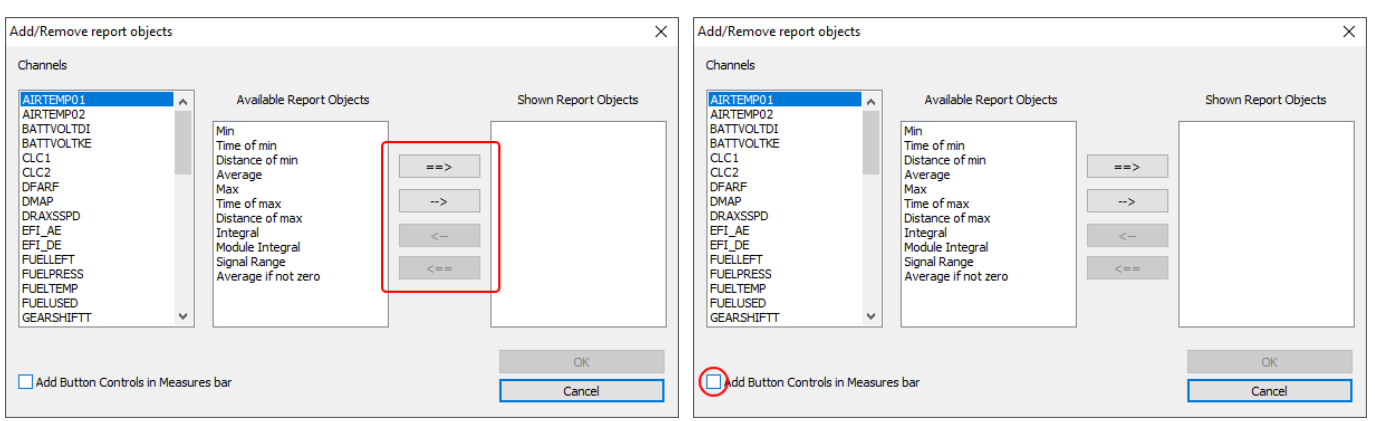

Checking "Add Button Controls in Measures bar" (right image below), an icons bar appears next to each channel name in the main page left tab allowing you to show/hide max/min value just clicking on the proper icon ( ). When all setting have been performed click "OK"

**FAO** 

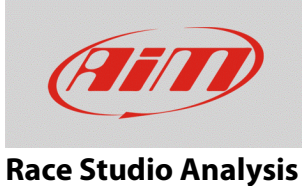

In the image below RPM, oil pressure and GPS speed maximum and minimum values are shown in the right table column and "Add Button Controls in Measures bar" checkbox has been enabled.

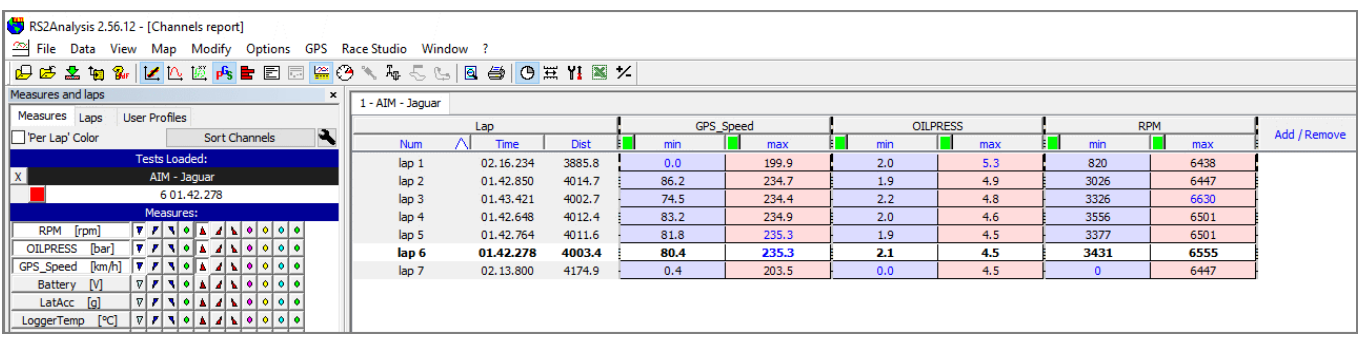